## **Table of Contents**

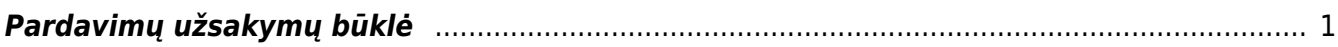

## <span id="page-2-0"></span>**Pardavimų užsakymų būklė**

Pardavimų užsakymų būklės ataskaitoje galite peržiūrėti neįvykdytus ar tik dalinai įvykdytus pardavimų užsakymus.

Norėdami peržiūrėti pardavimų užsakymų būklės ataskaitą, einame: PARDAVIMAI → Ataskaitos → Pardavimų užsakymų būklė.

Ataskaita gaunama užpildžius norimus parametrus ir spaudžiant mygtuką **ATASKAITA**.

Galima pasirinkti norimus parametrus:

- Galite užsakymus filtruoti pagal užsakymo pirkimo arba pardavimo vadybininką, tiekėją, objektą, sandėlį, prekę, apmokėjimo terminą;
- Uždėjus varnelę "rodyti eilutes" ataskaitoje matysite užsakymo prekes, kurios nėra užpajamuotos į sandėlį arba tik dalinai gautos;
- · Uždėjus varnelę "daugiau info." ataskaitoje papildomai matysite stulpelius su projektu, pirk. vadybininku, pirkėjo tel. nr., užsakymo būkle ir tipu.

Ataskaitoje matysite pardavimų užsakymus, kurie:

- nėra uždaryti;
- prekių kiekis neužpajamuotas į sandėlį arba tik dalinai gautas;

Ataskaitoje:

stulpelyje **Suma** - nepristatytų užsakymo prekių kiekis iš viso.

Nuorodos:

- [Užsakymai](https://wiki.directo.ee/lt/tell_tellimus)
- [Užsakymų sąrašas](https://wiki.directo.ee/lt/mr_aru_tellimused)

From: <https://wiki.directo.ee/> - **Directo Help**

Permanent link: **[https://wiki.directo.ee/lt/tell\\_aru\\_hetk?rev=1599830812](https://wiki.directo.ee/lt/tell_aru_hetk?rev=1599830812)**

Last update: **2020/09/11 16:26**